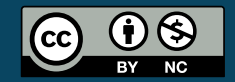

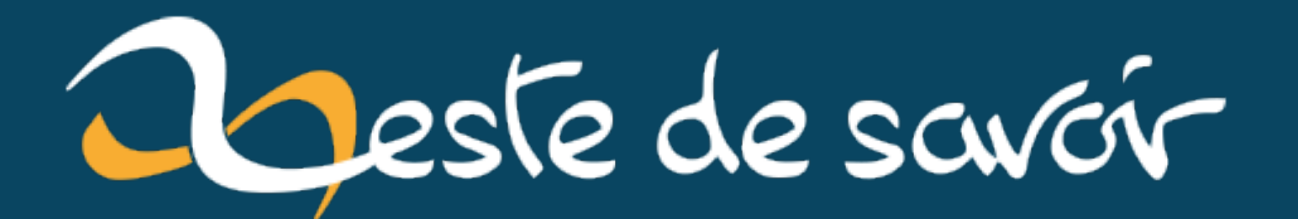

# **Explorons WikiData**

**11 décembre 2020**

# **Table des matières**

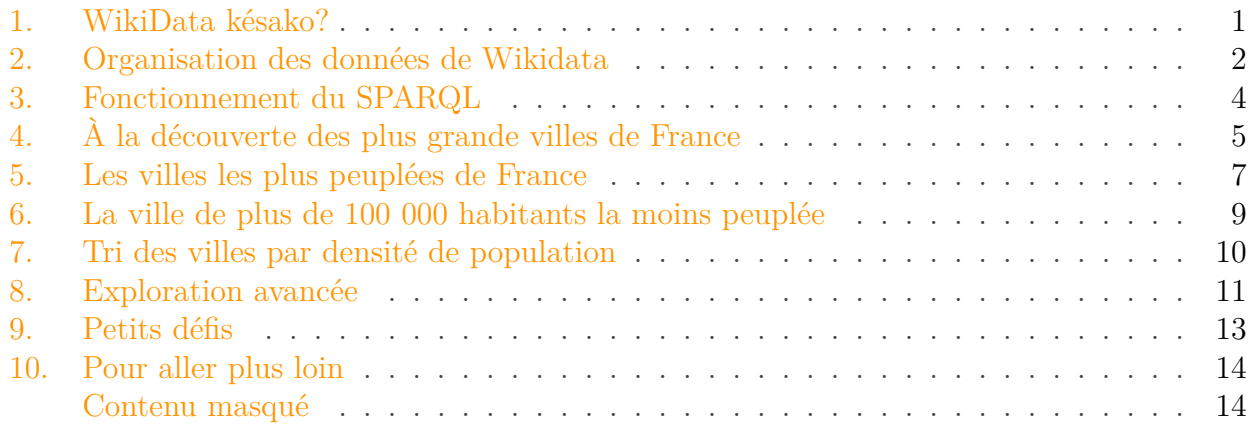

Vous vous êtes toujours demandé comment connaitre les villes les plus densément peuplées de France ou comment savoir dans quelle ville sont nés le plus de joueurs de football?

C'est aujourd'hui possible grâce à WikiData.

Je vais, dans ce tutoriel, vous guider dans l'exploration autour des données liées aux villes dans Wikidata.

#### i

#### **Prérequis**

Une connaissance basique du SQL est conseillée afin de comprendre plus facilement ce tuto.

#### **Objectifs**

Vous faire découvrir brièvement le fonctionnement du SPARQL et de Wikidata afin que vous ayez les bases pour créer vos propres requêtes.

# <span id="page-2-0"></span>**1. WikiData késako ?**

[Wikidata](https://www.wikidata.org/wiki/Wikidata:Main_Page)  $\mathbb{C}$  est en quelque sorte la version "web sémantique" de Wikipedia, c'est une base de données libre et ouverte qui peut être éditées par des êtres humains et des machines. Le contenu est structuré sous forme de données liées entre elles.

### i

Le **web sémantique** est défini par Tim Berners-Lee comme «une toile de données qui peuvent être traitées directement et indirectement par des machines pour aider leurs utilisateurs à créer de nouvelles connaissances». [lien vers Wikipédia](https://fr.wikipedia.org/wiki/Web_s%C3%A9mantique)  $\sigma$ .

#### 2. Organisation des données de Wikidata

Le format de donnée utilisé est appelé le [RDF](https://fr.wikipedia.org/wiki/Resource_Description_Framework)  $\sigma$  *(Resource Description Framework)*, les données y sont stockées sous forme d'un triplet composé de trois éléments :

- le «**sujet**» représente la ressource à décrire, par exemple la ville de Paris.
- le «**prédicat**» représente un type de propriété applicable à cette ressource, par exemple un prédicat de type surnom.
- l' «**objet**» représente une donnée ou une autre ressource: c'est la valeur de la propriété, dans notre exemple la valeur "Ville-Lumière".

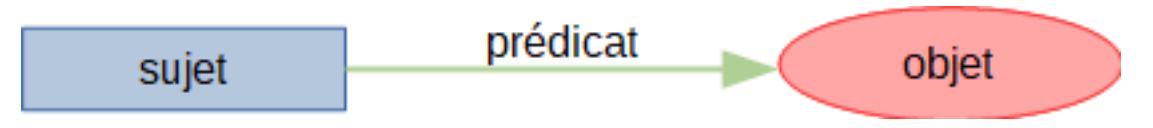

Figure 1.1. – Schéma de l'organisation des données

Pour explorer ces données, on utilise le langage de requête **[SPARQL](https://fr.wikipedia.org/wiki/SPARQL)**  $\sigma$ , langage proche du **SQL** adapté pour traiter des données de format RDF.

# <span id="page-3-0"></span>**2. Organisation des données de Wikidata**

Pour retrouver les propriétés à utiliser lors de vos requêtes, vous pouvez directement vous rendre sur la page d'un élément de Wikidata et voir de quelles propriétés il est composé. Par exemple, avec la ville de Paris: <https://www.wikidata.org/wiki/Q90>  $\sigma$ .

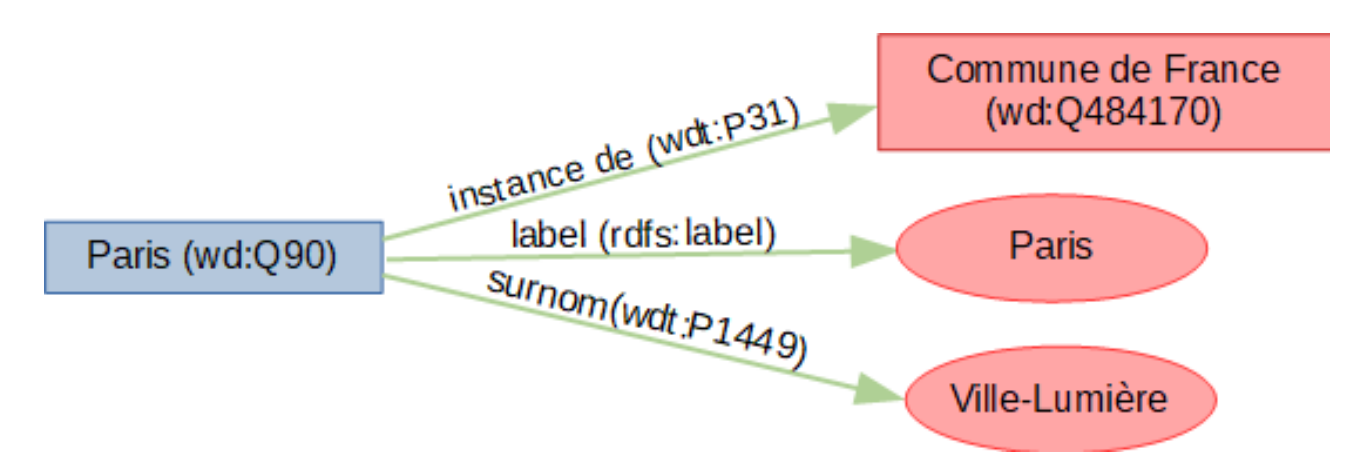

Figure 2.2. – Schéma de la structuration des données de Wikidata

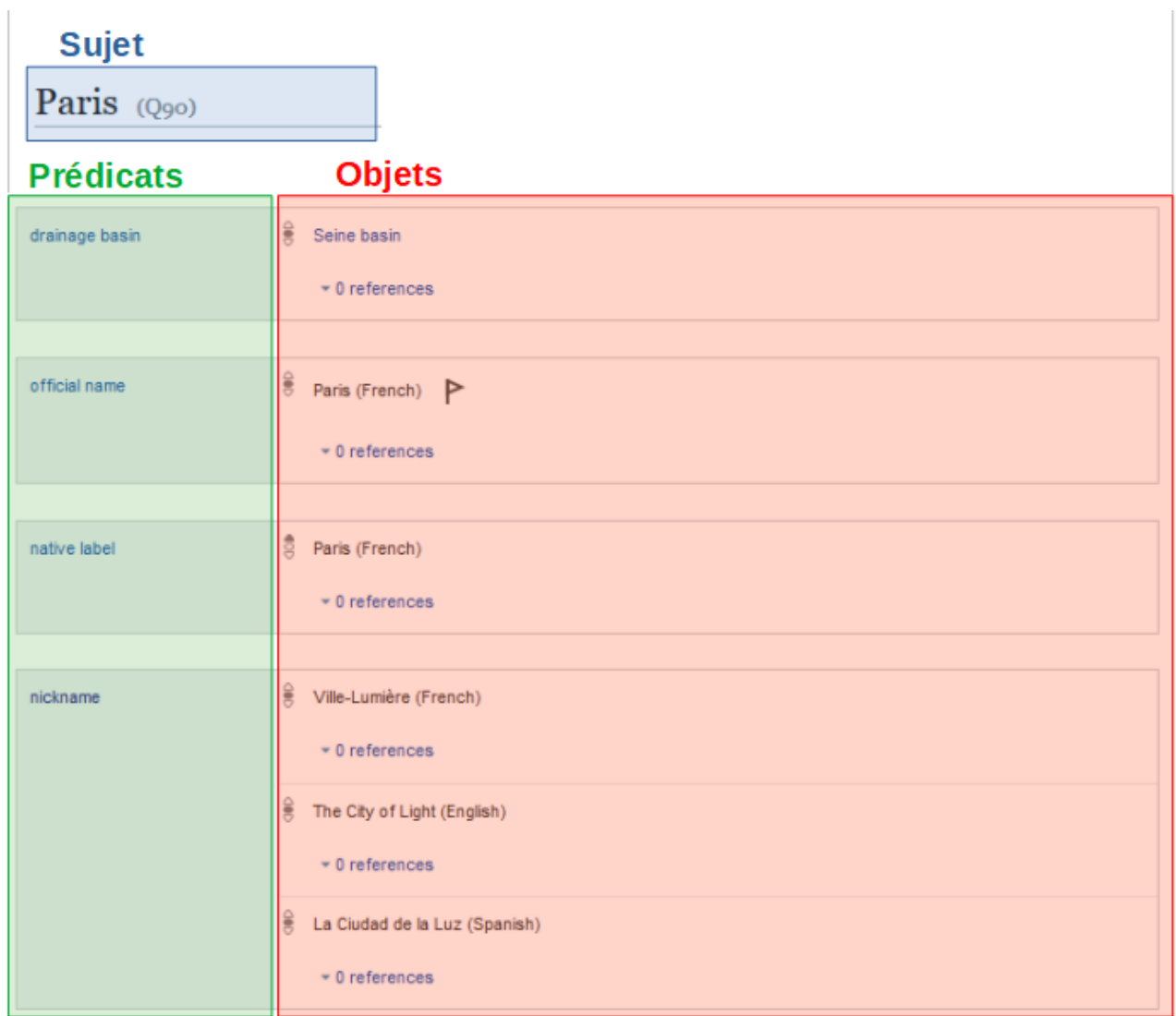

Figure 2.3. – Structure des données d'une page Wikidata

Pour récupérer le mot-clé à utiliser dans les requêtes qui vont suivre, il suffit de passer le curseur sur un élément:

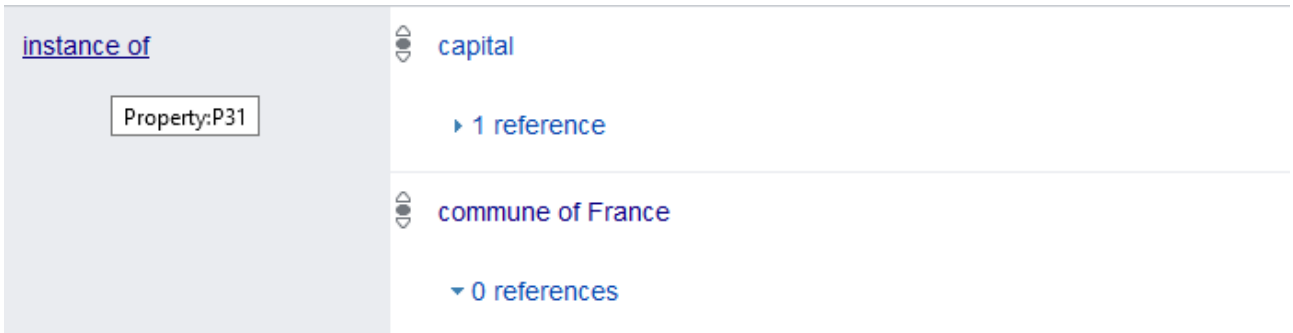

Figure 2.4. – Récupération de l'identifiant du prédicat pour la ressource "instance of" : P31

#### 3. Fonctionnement du SPARQL

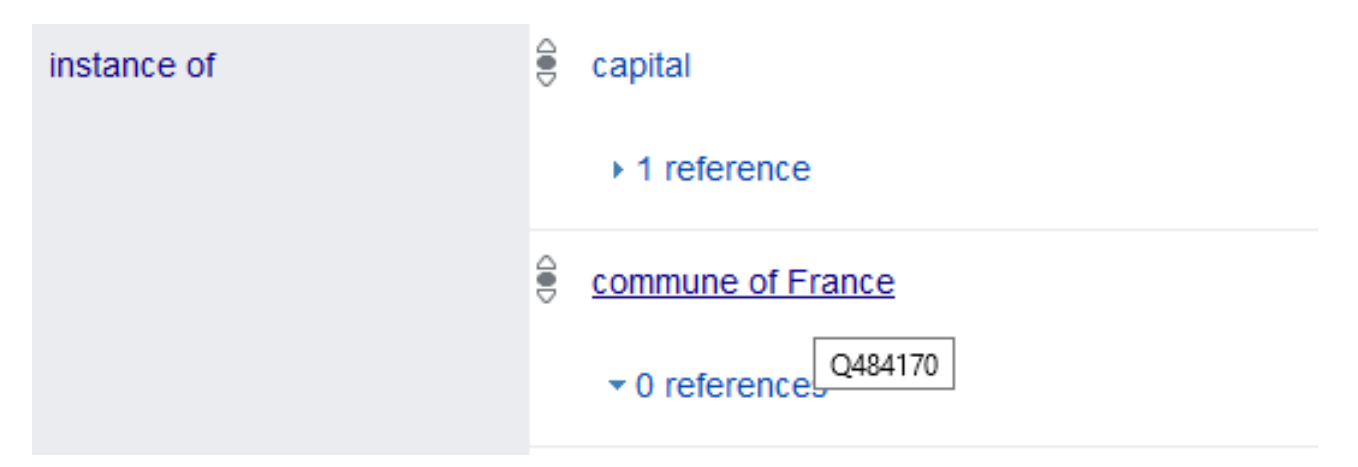

Figure 2.5. – Récupération de l'identifiant de l'objet pour la ressource "commune of France" : Q484170

Wikidata, comme Wikipédia, possède des données sur beaucoup de sujets différents (histoire, lieux, sport, etc). Dans ce tutoriel, on va se concentrer sur une exploration des données liées aux villes où il y a beaucoup de requêtes différentes à découvrir.

Pour exécuter des requêtes sur Wikidata il suffit de se rendre à cette adresse: [https://query.wi](https://query.wikidata.org)[kidata.org](https://query.wikidata.org)  $\mathbb{C}$ . Bien que Wikidata regroupe un nombre impressionnant de données, beaucoup de choses sont manquantes ou inexactes. En effet, comme Wikipédia, Wikidata est basé sur la participation bénévole de la communauté, [à laquelle vous pouvez contribuer afin de l'améliorer](https://www.wikidata.org/wiki/Wikidata:Contribute) [.](https://www.wikidata.org/wiki/Wikidata:Contribute)

# <span id="page-5-0"></span>**3. Fonctionnement du SPARQL**

Le SPARQL est un langage de requête inspiré du SQL permettant d'interroger, de créer et de modifier des données sous format RDF.

Dans le tutoriel nous verrons uniquement le fonctionnement des requêtes d'interrogation. Wikidata étant une base de données publique, il n'est pas permis d'insérer ou de modifier dans données via le SPARQL.

La requête se découpe en plusieurs parties:

- **SELECT**: Correspond aux noms des variables que l'on va chercher à récupérer.
- **WHERE**: Permet d'indiquer quelles données l'on souhaite récupérer et de filtrer ces données.
- **ORDER**: *[Optionnel]* Permets d'ordonner les données.
- **LIMIT**: *[Optionnel]* Nombre maximal de résultats récupérés.

i

Les variables en SPARQL commencent par un ?, ce qui nous permet de les distinguer des autres éléments.

La requête de base pour récupérer tous les contenus d'une base de données est celle-ci

```
1 SELECT ?sujet ?objet ?predicat
2 WHERE {
3 ?sujet ?objet ?predicat
4 }
```
On récupère tous les sujets, les objets et les prédicats contenus dans la base donc toutes les données.

 $\dot{i}$ 

Les requêtes s'écrivent toujours sous un format sujet, objets et prédicat qui peuvent être soit des variables, soit directement des valeurs.

Voici un exemple de requête schématique où l'on récupère tous les articles d'un site via le SPARQL.

```
1 SELECT ?mesArticle
2 WHERE {
3 ?mesArticle type article
4 | \}
```
Dans ce cas, nous avons une variable appelée mesArticle qui a pour prédicat type et pour objet article. Donc on récupère tous les éléments de type article.

# <span id="page-6-0"></span>**4. À la découverte des plus grande villes de France**

Pour commencer, nous allons récupérer toutes les communes de France contenues dans la base de données, c'est-à-dire tous les éléments qui sont des **instances** (wdt:P31) de **commune de France** (wd:Q484170).

```
1 SELECT ?commune
2 WHERE
3<sup>1</sup>4 ?commune wdt:P31 wd:Q484170
5 }
```
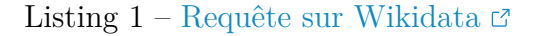

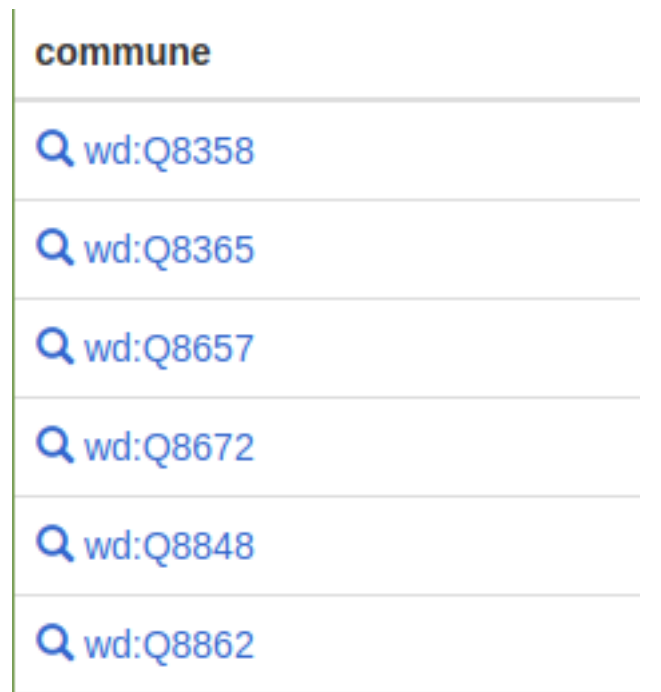

Figure 4.6. – Nos premiers résultats (sur plus de 40 000 résultats)

Comme vous pouvez le voir, les résultats ne sont pas très parlants. Nous allons donc chercher à afficher le label de la ville, ce qui correspond à son nom.

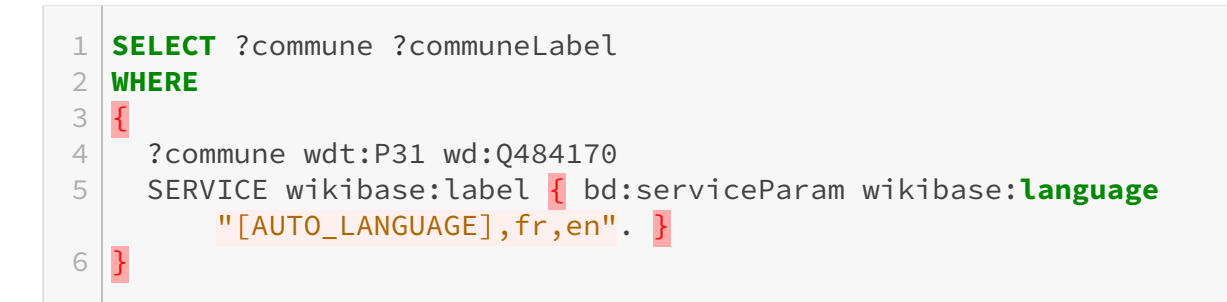

#### Listing  $2$  – [Requête sur Wikidata](https://query.wikidata.org/#SELECT%20%3Fcommune%20%3FcommuneLabel%20%0AWHERE%20%0A%7B%0A%20%20%3Fcommune%20wdt%3AP31%20wd%3AQ484170%20%0A%20%20SERVICE%20wikibase%3Alabel%20%7B%20bd%3AserviceParam%20wikibase%3Alanguage%20%22%5BAUTO_LANGUAGE%5D%2Cfr%2Cen%22.%20%7D%0A%7D)  $\sigma$

Pour récupérer le label, nous définissons une ligne: SERVICE wikibase:label ... qui nous permet d'initialiser la récupération automatique des labels. Après cela, pour récupérer le label de la commune, il suffit d'ajouter une nouvelle variable dans la sélection nommée ?communeLabel (nom de la variable + "Label"). [Allez sur ce lien si vous souhaitez plus d'informations sur le](https://en.wikibooks.org/wiki/SPARQL/SERVICE_-_Label) [fonctionnement de ce service](https://en.wikibooks.org/wiki/SPARQL/SERVICE_-_Label)  $\mathbb{C}$ .

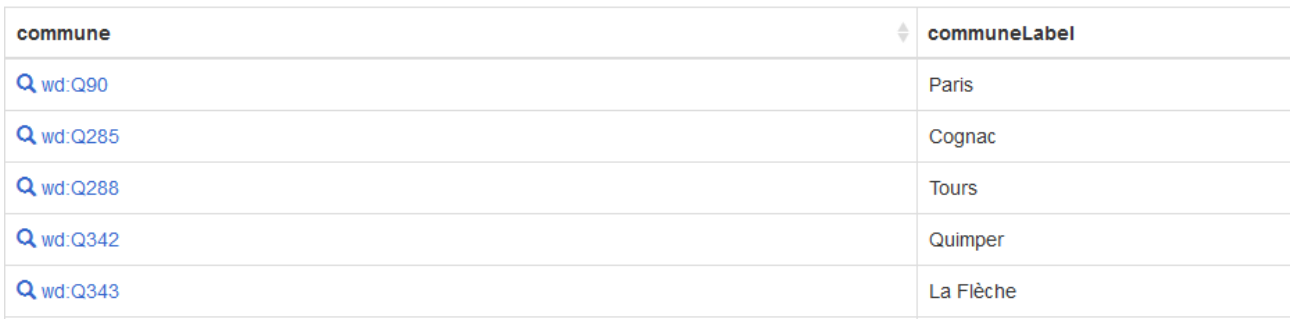

Figure 4.7. – Les communes avec, à droite, leurs labels

### <span id="page-8-0"></span>**5. Les villes les plus peuplées de France**

Dans cette seconde étape, nous allons chercher à récupérer les 25 communes les plus peuplées de France.

Pour cela, nous allons afficher d'abord la population des communes:

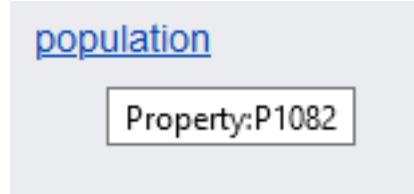

Figure 5.8. – La propriété wdt:P1082 correspond à la population de la ville

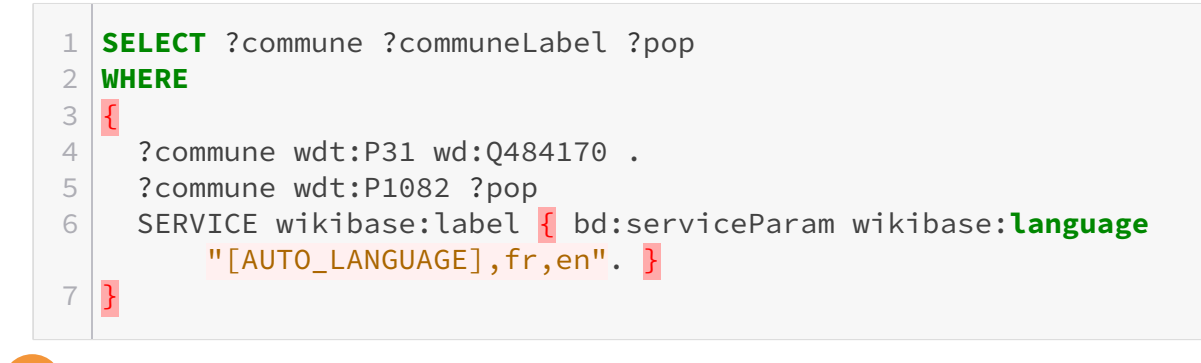

Le symbole . est indispensable à chaque fin de ligne si elle est suivie d'une ligne de requête, mais il n'est pas indispensable si la ligne suivant un service ou un filtre.

Il ne nous reste plus qu'à ordonner les données du plus grand au plus petit avec un ORDER BY DESC en fin de requête. Nous allons également limiter le nombre de résultats à 25 pour améliorer la vitesse de réponse de notre requête.

```
1 SELECT ?commune ?communeLabel ?pop
2 WHERE
34 ?commune wdt:P31 wd:Q484170 .
5 ?commune wdt:P1082 ?pop
6 SERVICE wikibase:label { bd:serviceParam wikibase:language
        "[AUTO_LANGUAGE],fr,en". }
\overline{7}8 ORDER BY DESC(?pop)
9 LIMIT 25
```
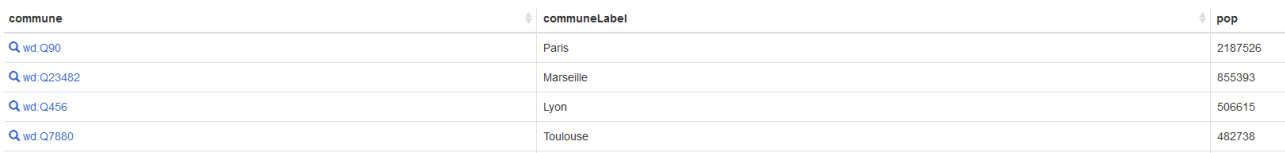

#### 5. Les villes les plus peuplées de France

Figure 5.9. – Le début de la liste des 25 villes les plus peuplées de France

Nous pouvons également afficher nos résultats sur une carte. Pour cela, il nous suffit de récupérer les coordonnées des villes et de choisir un affichage de résultat sous forme de carte.

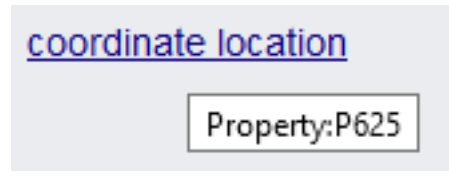

Figure 5.10. – La propriété coordonnée

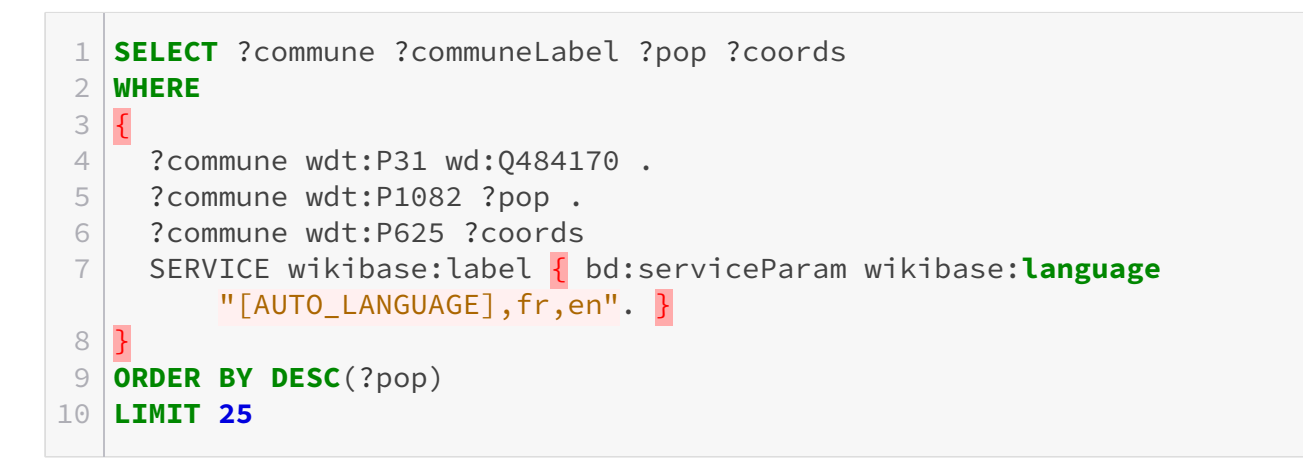

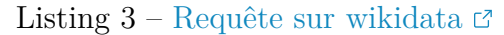

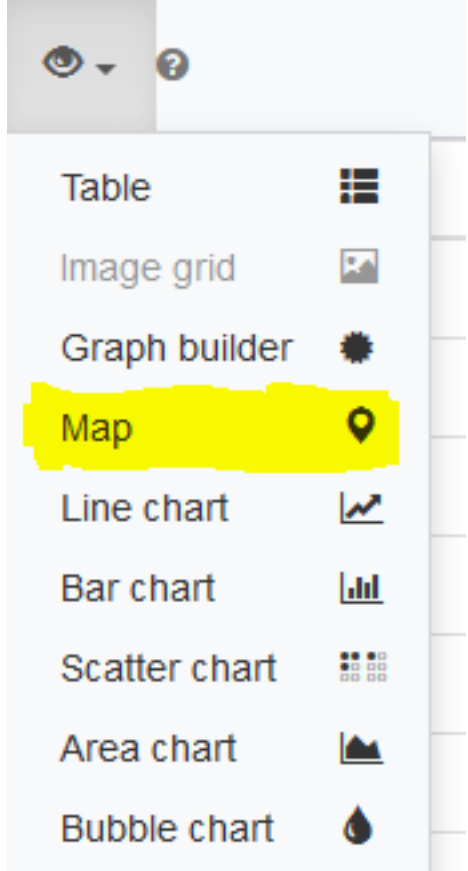

Il nous faut choisir l'affichage sous forme de carte :

6. La ville de plus de 100 000 habitants la moins peuplée

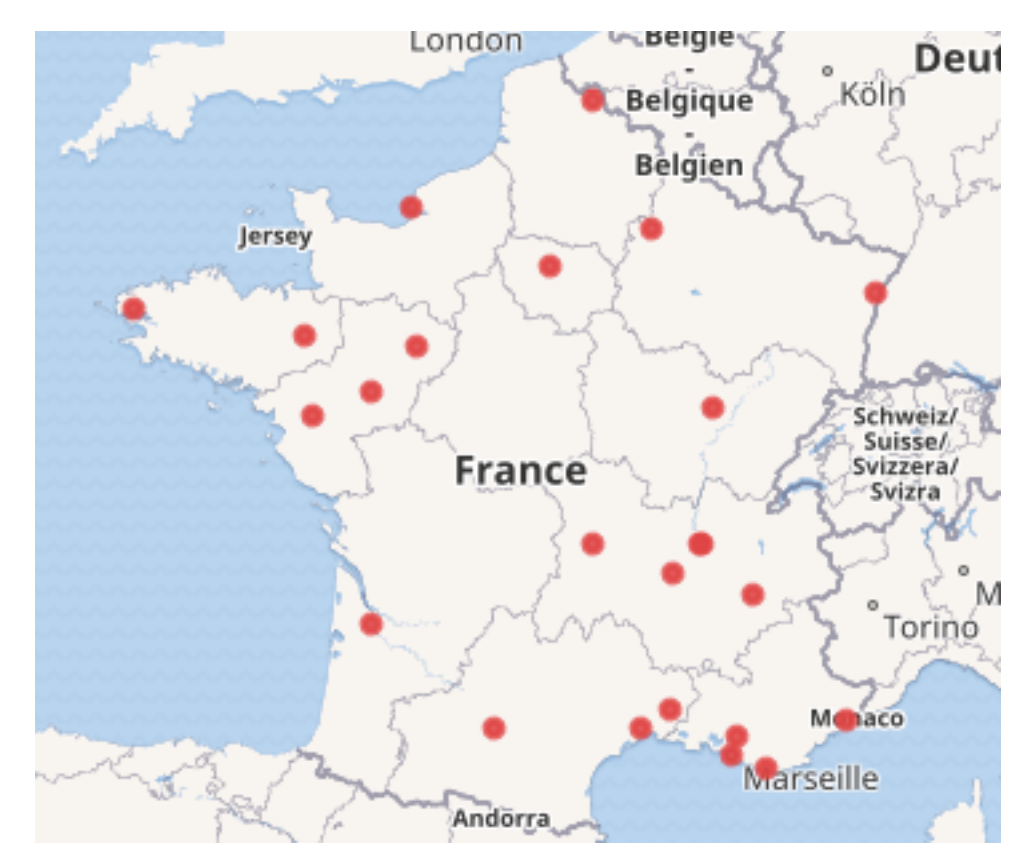

Figure 5.11. – On obtient une jolie carte

Nous allons maintenant essayer des requêtes un peu plus fantaisistes.

# <span id="page-10-0"></span>**6. La ville de plus de 100 000 habitants la moins peuplée**

Pour obtenir la ville la moins peuplée mais ayant plus 100 000 habitants, nous allons premièrement filtrer les villes ayant plus de 100 000 habitants grâce à la propriété FILTER:

```
1 SELECT ?commune ?communeLabel ?pop
2 WHERE
34 ?commune wdt:P31 wd:Q484170.
5 ?commune wdt:P1082 ?pop
6 FILTER (?pop > 100000)
7 SERVICE wikibase:label { bd:serviceParam wikibase:language
        "[AUTO_LANGUAGE],fr,en". }
8 }
9 ORDER BY DESC(?pop)
```
Les filtres s'écrivent comme ceci FILTER(condition). Ils nous permettent de récupérer uniquement les éléments qui valident la ou les conditions contenues dans la parenthèse. On peut appliquer des conditions sur des nombres, des dates, des textes, etc.

Il nous faut récupérer la dernière de ces villes. Pour cela, on inverse l'ordre de tri et, pour avoir une seule ville, on limite le résultat retourné à 1.

```
1 SELECT ?commune ?communeLabel ?pop
2 WHERE
3 \mid \{4 ?commune wdt:P31 wd:Q484170 .
5 ?commune wdt:P1082 ?pop
6 FILTER (?pop > 100000)
7 SERVICE wikibase:label { bd:serviceParam wikibase:language
         "[AUTO_LANGUAGE],fr,en". }
8 }
9 ORDER BY(?pop)
10 LIMIT 1
```
Listing  $4$  – [Requête sur wikidata](https://query.wikidata.org/#SELECT%20%3Fcommune%20%3FcommuneLabel%20%3Fpop%0AWHERE%20%0A%7B%0A%20%20%3Fcommune%20wdt%3AP31%20wd%3AQ484170%20.%0A%20%20%3Fcommune%20wdt%3AP1082%20%3Fpop%20%0A%20%20FILTER%20%28%3Fpop%20%3E%20100000%29%0A%20%20SERVICE%20wikibase%3Alabel%20%7B%20bd%3AserviceParam%20wikibase%3Alanguage%20%22%5BAUTO_LANGUAGE%5D%2Cfr%2Cen%22.%20%7D%0A%7D%0AORDER%20BY%28%3Fpop%29%0ALIMIT%201)  $\sigma$ 

| commune     | communeLabel | pop    |
|-------------|--------------|--------|
| Q wd:Q40898 | Nancy        | 104286 |

Figure 6.12. – On obtient la ville de Nancy

Si vous lisez ce tutoriel longtemps après son écriture, il est possible que le résultat ne soit plus le même. En effet, les populations des villes sont en constante évolution.

# <span id="page-11-0"></span>**7. Tri des villes par densité de population**

L'objectif de cette partie va être de trier les villes de plus de 100 000 habitants par leur densité de population.

Pour commencer, nous allons faire une requête avec les communes de 100 000 habitants triées de la plus peuplée à la moins peuplée. Nous allons également y ajouter la superficie.

```
area
  Property:P2046
```
Figure 7.13. – Propriété superficie

```
1 SELECT ?commune ?communeLabel ?pop ?area
2 WHERE
3 \mid \{4 ?commune wdt:P31 wd:Q484170 .
5 ?commune wdt:P1082 ?pop .
6 ?commune wdt:P2046 ?area
7 FILTER (?pop > 100000)
8 SERVICE wikibase:label { bd:serviceParam wikibase:language
        "[AUTO_LANGUAGE],fr,en". }
9 }
```
#### 8. Exploration avancée

#### 10 **ORDER BY DESC**(?pop)

Pour obtenir la densité, il va nous falloir diviser la population par la superficie. Pour faire ce calcul, nous allons utiliser la propriété bind.

Il ne nous restera plus qu'ordonner les résultats par rapport à la densité calculée.

```
1 SELECT ?commune ?communeLabel ?pop ?area ?density
2 WHERE
3<sup>1</sup>4 ?commune wdt:P31 wd:Q484170 .
5 ?commune wdt:P1082 ?pop .
6 ?commune wdt:P2046 ?area
7 FILTER (?pop > 100000)
8 BIND( (?pop / ?area) as ?density )
9 SERVICE wikibase:label { bd:serviceParam wikibase:language
         "[AUTO_LANGUAGE],fr,en". }
1<sub>0</sub>11 ORDER BY DESC(?density)
```
#### Listing  $5$  – [Requête sur wikidata](https://query.wikidata.org/#SELECT%20%3Fcommune%20%3FcommuneLabel%20%3Fpop%0AWHERE%20%0A%7B%0A%20%20%3Fcommune%20wdt%3AP31%20wd%3AQ484170%20.%0A%20%20%3Fcommune%20wdt%3AP1082%20%3Fpop%20%0A%20%20FILTER%20%28%3Fpop%20%3E%20100000%29%0A%20%20SERVICE%20wikibase%3Alabel%20%7B%20bd%3AserviceParam%20wikibase%3Alanguage%20%22%5BAUTO_LANGUAGE%5D%2Cfr%2Cen%22.%20%7D%0A%7D%0AORDER%20BY%28%3Fpop%29%0ALIMIT%201)  $\sigma$

### i

Le mot-clé BIND permet de créer une nouvelle variable à partir d'opérations effectuées sur d'autres variables. On peut y faire des opérations de calcul, mais également des opérations sur des chaines de caractères.

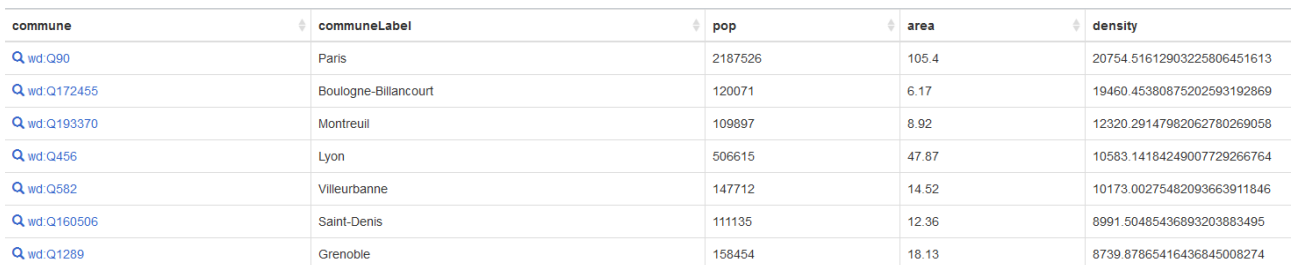

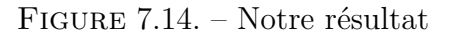

# <span id="page-12-0"></span>**8. Exploration avancée**

Dans cette dernière section, nous allons chercher à trier les villes de plus de 100000 habitants par le nombre de personnes y étant nées contenu dans Wikidata.

Comme première étape, nous récupérons toutes les personnes nées dans une commune de plus de 100000 habitants.

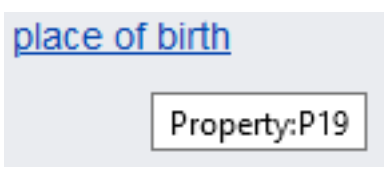

Figure 8.15. – La propriété P19 correspond au lieu de naissance d'une personne

```
1 SELECT ?commune ?communeLabel ?person ?personLabel
2 WHERE
3 \mid \{4 ?commune wdt:P31 wd:Q484170.
5 ?commune wdt:P1082 ?pop .
6 ?person wdt:P19 ?commune .
 7 ?person wdt:P31 wd:Q5
8 FILTER (?pop > 100000)
9 SERVICE wikibase:label { bd:serviceParam wikibase:language
         "[AUTO_LANGUAGE],fr,en". }
1011 LIMIT 100
```
Pour avoir le nombre de personnes nées dans chaque ville, il va falloir grouper nos données afin d'avoir une ligne par ville.

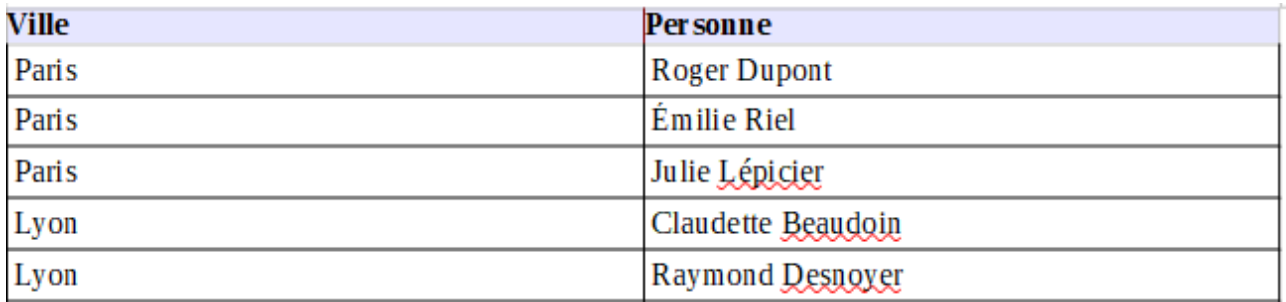

#### Figure 8.16. – Notre visualisation actuelle

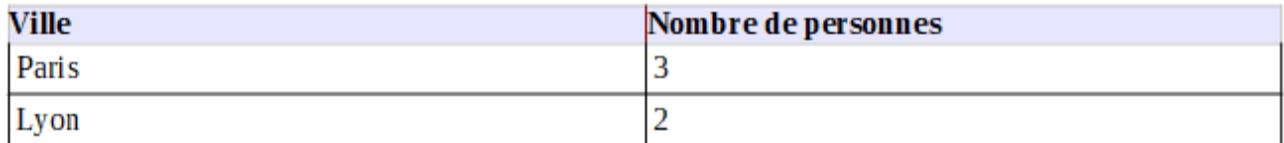

Figure 8.17. – Ce que l'on souhaite obtenir

Pour cela, on utilise un GROUP BY sur les propriétés commune communeLabel et on ajoute dans le SELECT un décompte du nombre de personnes grâce à la propriété count().

```
1 SELECT ?commune ?communeLabel (count(distinct ?person) as
      ?nbPerson)
2 WHERE
3 \mid \{4 ?commune wdt:P31 wd:Q484170.
5 ?commune wdt:P1082 ?pop .
6 ?person wdt:P19 ?commune .
7 ?person wdt:P31 wd:Q5
8 FILTER (?pop > 100000)
```
i

```
9 SERVICE wikibase:label { bd:serviceParam wikibase:language
         "[AUTO_LANGUAGE],fr,en". }
10 |}
11 GROUP BY ?commune ?communeLabel
12 ORDER BY DESC(?nbPerson)
```
#### Listing  $6$  – [Requête sur wikidata](https://query.wikidata.org/#SELECT%20%3Fcommune%20%3FcommuneLabel%20%28count%28distinct%20%3Fperson%29%20as%20%3FnbPerson%29%0AWHERE%20%0A%7B%0A%20%20%3Fcommune%20wdt%3AP31%20wd%3AQ484170%20.%0A%20%20%3Fcommune%20wdt%3AP1082%20%3Fpop%20.%0A%20%20%3Fperson%20wdt%3AP19%20%3Fcommune%20.%0A%20%20%3Fperson%20wdt%3AP31%20wd%3AQ5%20%0A%20%20filter%20%28%3Fpop%20%3E%20100000%29%0A%20%20SERVICE%20wikibase%3Alabel%20%7B%20bd%3AserviceParam%20wikibase%3Alanguage%20%22%5BAUTO_LANGUAGE%5D%2Cfr%2Cen%22.%20%7D%0A%7D%0AGROUP%20BY%20%3Fcommune%20%3FcommuneLabel%0AORDER%20BY%20DESC%28%3FnbPerson%29)  $\sigma$

Le mot-clé GROUP BY fonctionne comme en SQL, il est généralement utilisé avec des fonctions agrégations (COUNT, MAX, MIN, SUM, AVG) pour grouper les résultats d'une ou plusieurs colonnes.

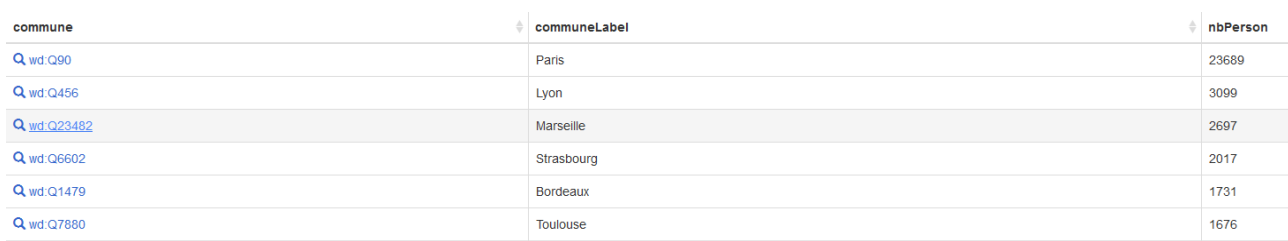

Figure 8.18. – Notre résultat final

# <span id="page-14-0"></span>**9. Petits défis**

Je vous propose quelques requêtes supplémentaires à réaliser par vous-même: Les 10 communes de France de plus de 100 000 habitants dans lesquelles sont nés le plus de joueurs de football.

<span id="page-14-1"></span>[Contenu masqué n°1](#page-15-2)

<span id="page-14-2"></span>Liste des lieux où sont nés les Présidents de la République française.

[Contenu masqué n°2](#page-16-0)

<span id="page-14-3"></span>Personnes dont les deux parents sont nés à Paris.

[Contenu masqué n°3](#page-16-1)

Autres nationalités des personnes de nationalité française, groupées par nationalités et ordonnées par nombre de personnes (nationalité = *country of citizenship*).

<span id="page-14-4"></span>[Contenu masqué n°4](#page-17-0)

### <span id="page-15-0"></span>**10. Pour aller plus loin**

Cette exploration est maintenant terminée, vous y avez découvert les bases du SPARQL et de l'exploration de Wikidata, mais il vous reste encore beaucoup à apprendre…

En effet, le SPARQL est un langage très complet qui permet de faire beaucoup de choses. Si vous désirez approfondir SPARQL et/ou Wikidata, vous trouverez ci-dessous une petite liste de ressources à consulter:

— Vous pouvez continuer à explorer les données de Wikidata avec d'autres types de requêtes disponibles dans le menu Exemples de Wikidata.

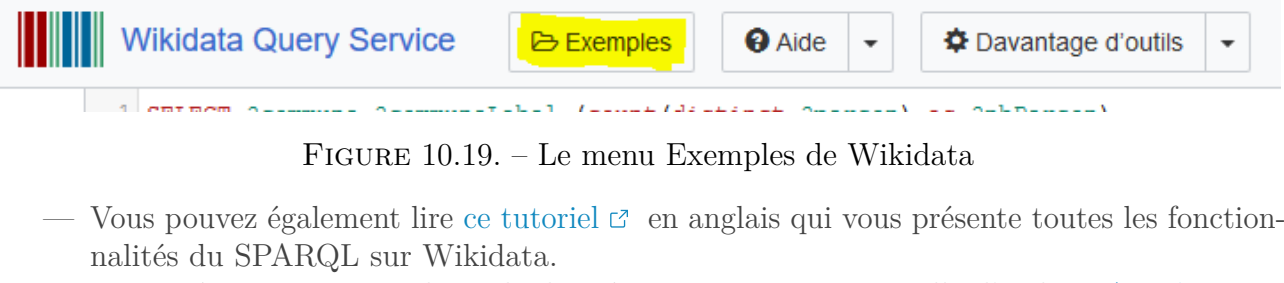

- Pour créer votre propre base de données RDF, je vous conseille d'utiliser [Apache Jena](https://jena.apache.org/getting_started/index.html) [Fuseki](https://jena.apache.org/getting_started/index.html) r?.
- Pour aller plus loin avec le langage SPARQL, je vous conseille [ce tutoriel du site](https://web-semantique.developpez.com/tutoriels/jena/arq/introduction-sparql/) [Developpez](https://web-semantique.developpez.com/tutoriels/jena/arq/introduction-sparql/)  $\sigma$  qui introduit aux principales fonctionnalités du langage, mais aussi le livre *[Learning SPARQL](http://learningsparql.com/)* **≤** (en anglais), ouvrage très complet qui vous offre un tour d'horizon des fonctionnalités du langage SPARQL.

Je vous remercie d'avoir lu ce tutoriel jusqu'au bout, et j'espère qu'il vous a plu.

Merci particulièrement à @Vanadiae, @QuentinC et @Arius pour leurs relectures et leurs conseils d'amélioration.

Pour ceux que ça intéresse, j'ai créé un outil permettant de créer des requêtes sur Wikidata à partir de dessins de graphe. [Plus d'informations sur le sujet du forum](https://zestedesavoir.com/forums/sujet/14737/querygraph-outil-de-creation-de-requete-a-partir-dun-graphe/)  $\mathbb{C}$ .

N'hésitez pas à venir partager vos requêtes dans les commentaires et remonter vos éventuels suggestions et points à améliorer.

# <span id="page-15-1"></span>**Contenu masqué**

### <span id="page-15-2"></span>**Contenu masqué n°1**

```
1 SELECT ?commune ?communeLabel (count(distinct ?person) as
      ?nbPerson)
2 WHERE
3<sup>1</sup>4 ?commune wdt:P31 wd:Q484170 .
5 ?commune wdt:P1082 ?pop .
6 ?person wdt:P19 ?commune .
7 ?person wdt:P31 wd:Q5 .
8 ?person wdt:P106 wd:Q937857
9 filter (?pop > 100000)
```

```
10 SERVICE wikibase:label { bd:serviceParam wikibase:language
         "[AUTO_LANGUAGE],fr,en". }
11 | }
12 GROUP BY ?commune ?communeLabel
13 ORDER BY DESC(?nbPerson)
14 LIMIT 10
```
[Retourner au texte.](#page-14-1)

### **Contenu masqué n°2**

<span id="page-16-0"></span>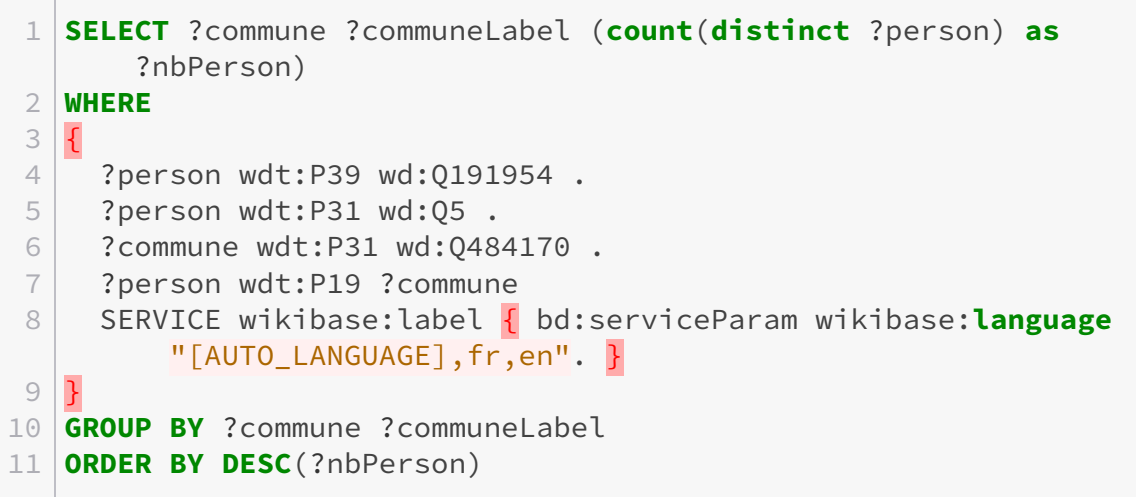

[Retourner au texte.](#page-14-2)

### **Contenu masqué n°3**

```
1 SELECT ?person ?personLabel
2 WHERE
3 {
4 ?person wdt:P22 ?father .
5 ?person wdt:P25 ?mother .
6 ?father wdt:P19 wd:Q90 .
7 ?mother wdt:P19 wd:Q90
8 SERVICE wikibase:label { bd:serviceParam wikibase:language
        "[AUTO_LANGUAGE],fr,en". }
\emph{9}
```
[Retourner au texte.](#page-14-3)

### <span id="page-17-0"></span>**Contenu masqué n°4**

```
1 SELECT ?otherNation ?otherNationLabel (count(distinct ?person) as
       ?nbPerson)
2 WHERE
3 \nvert \nvert4 ?person wdt:P27 wd:Q142
5 ?person wdt:P27 ?otherNation
6 FILTER (?otherNation != wd:Q142)
7 SERVICE wikibase:label { bd:serviceParam wikibase:language
         "[AUTO_LANGUAGE],fr,en". }
8 }
9 GROUP BY ?otherNation ?otherNationLabel
10 ORDER BY DESC(?nbPerson)
```
[Retourner au texte.](#page-14-4)